# Student Planning

Registering for a Semester

## Registration Process

### The First Step: Meeting with your Advisor

Meeting with your advisor can help you avoid a lot of headaches and confusion when it comes time to register for courses. Schedule appointments in as much advance as possible to allow yourself and your advisor time to prepare for an efficient, effective and collaborative advising meeting.

#### Find your advisor in Self Service!

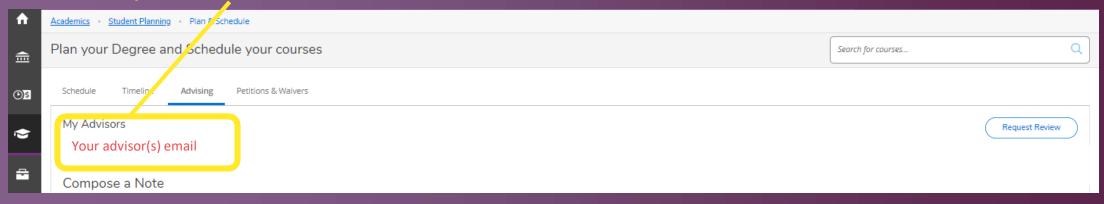

## Making Decisions

#### <u>3 tips</u> from the Academic Advising office:

- Utilize the <u>Undergraduate Catalog</u> (be sure to select your correct Catalog Year) to identify and select courses that will provide you progression towards completing college-wide and program specific academic requirements.
- Do not wait until registration season to begin thinking about what courses you are interested in. Use the time in the semester leading up to registration to reflect and process your interests and goals.
- Remember that you are at Liberal Arts college that embraces and emphasizes having a well-rounded education. Exploration of a variety of academic disciplines and courses is a good (and required) thing!

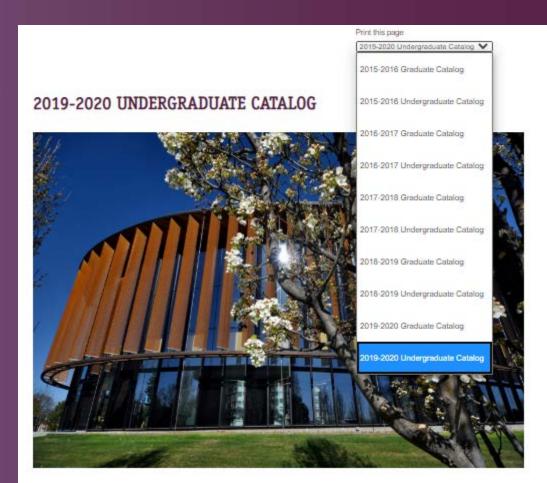

## Process Overview

1 - Input courses for Semester into Student Planning

2 - Get Approval from Academic/Major Advisor

3 - Register for courses

Step by Step Guide

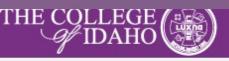

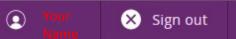

2

#### Hello, . Welcome to Colleague Self-Service!

Choose a category to get started.

| Student Finance                                                                         | Financial Aid                                                                                     |
|-----------------------------------------------------------------------------------------|---------------------------------------------------------------------------------------------------|
| Here you can view your latest statement and make a payment online.                      | Here you can access financial aid data, forms, etc.                                               |
| Tax Information     Here you can change your consent for e-delivery of tax information. | Banking Information<br>Here you can view and update your banking information.                     |
| Employee                                                                                | Student Planning                                                                                  |
| Here you can view your tax form consents, banking information, and timecards.           | Here you can search for courses, plan your terms, and schedule & register your courses, sections. |
| Grades                                                                                  | Enrollment Verifications                                                                          |
| Here you can view your grades by term.                                                  | Here you can view and request an enrollment verification.                                         |

| ≡             | THE COLLEGE                                                                                                    |                      |
|---------------|----------------------------------------------------------------------------------------------------|----------------------|
| ♠             | Academics Student Planning Planning Overview                                                                           |                      |
|               | Steps Planning Overview arted                                                                                          |                      |
| ▦             | There are Plan & Schedule ou plan your courses and earn your degree. Here are 2 steps to get you starte                | d:                   |
|               | My Progress                                                                                                    |                      |
| ( <b>)</b> \$ | Official Transcript rogress                                                                                            |                      |
| ۲             | Start by going to My Progress to see your academic progress in your degree and search for<br>Courses. Use this panel t | o view vour          |
|               | <u>Go to My Progress</u> program plan and                                                                              | •                    |
| -             | that you have s                                                                                                    |                      |
| _             |                                                                                                    |                      |
| \$            | Programs                                                                                                    | Cumulative GPA       |
| 3             | Your Program Your                                                                                                    | GPA (2.000 required) |

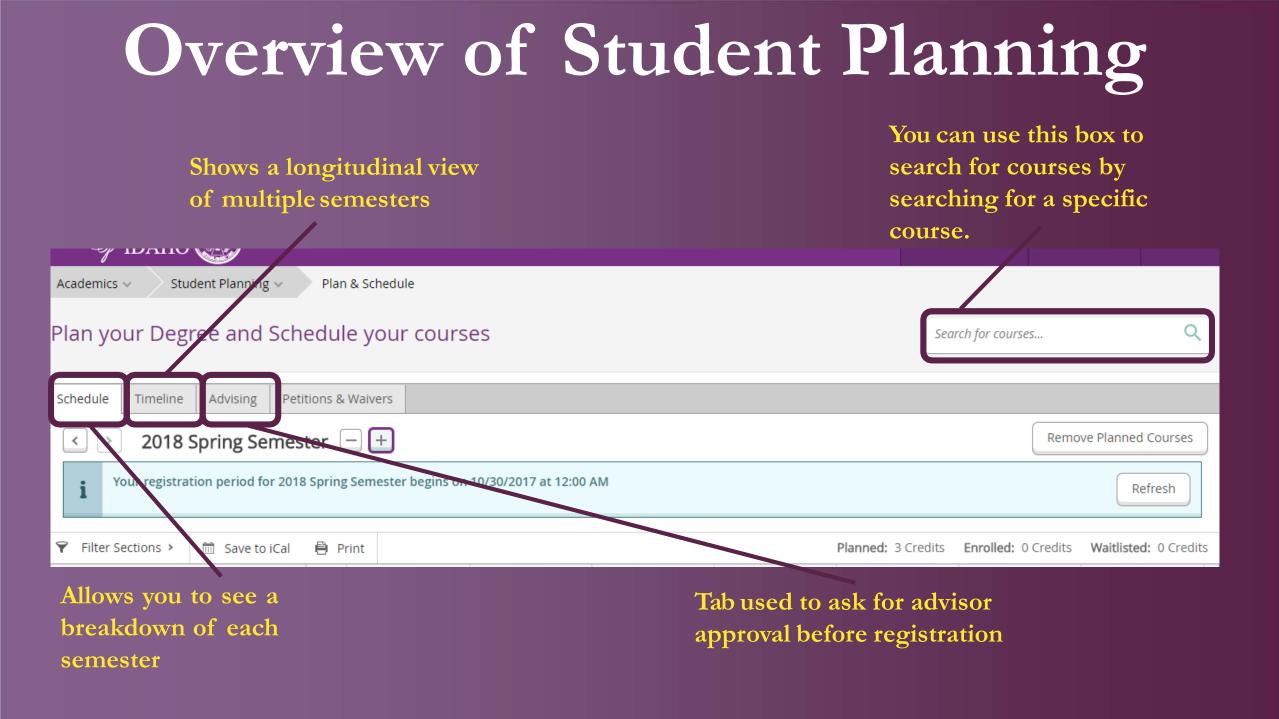

## Overview of Student Planning cont.

| ≡            |                                             | THE COLLEGE                                               |
|--------------|---------------------------------------------|-----------------------------------------------------------|
| <b>f</b>     | Home                                        | Academics  Course Offerings                               |
|              |                                             | Search for Courses and Course Sections                    |
| ≞            | Financial Information 🗸                     | You may also search for courses using the "Academics" tab |
| <b>()</b> \$ | Employment                                  | Subject Search Advanced Search                            |
|              | Academics Academics                         | Search for a course subject: Type a subject               |
|              | Academics A                                 | Accounting                                                |
|              | Student Planning 🛛 🗸                        | <u>Anthropology</u>                                       |
|              |                                             | <u>Anthropology/Sociology</u>                             |
|              | <ul> <li><u>Course Offerings</u></li> </ul> | Art                                                       |
|              | Grades                                      | <u>Art History</u>                                        |
|              | Grades                                      | <u>Asian Studies</u>                                      |

After clicking on the "Academics" tab, select course offerings and select the course subject you are trying to find.

|          | Ove                                                                                                    | rview of Student Planning cont.                                                                                                    |                                 |                             |
|----------|----------------------------------------------------------------------------------------------------|----------------------------------------------------------------------------------------------------|---------------------------------|-----------------------------|
| ≡        | THE COLLEGE                                                                                                    | elp you find the most accurate results. Checking "Open Sections Only" and the                                                                                                    | le.zondo ( <del>)</del> Sign ou | ut (?) Help                 |
| ♠        | Academics - Course Offerings                                                                                                    | appropriate term are helpful hints (boxed in yellow).                                                                                                    |                                 |                             |
| <u></u>  | Search for Courses and Course Sections<br>< Back to Course Offerings                                                             | Once you have selected your course, you will see that Self<br>Service filters only classes within this subject.                                                                                                    |                                 | ٩                           |
| D)\$     | Filter Results Hide                                                                                                    | Filters Applied Accounting × *tip* If you don't want to search for classes by subject, you can do so by clicking X on this filter!                                                                                                    |                                 |                             |
| •        | Availability                                                                                                    | ACC-0XX Acc Non College Transfer (0 to 5 Credits)<br>No description available.                                                                                                    | Add Cor                         | urse to Plan                |
| -        | Open and Waitlisted Sections     Open Sections Only                                                                              | Requisites: Once you have found the course you are interested in, click this button to                                                                                                    |                                 |                             |
|          | Subjects                                                                                                    | add the course to your Plan!                                                                                                    |                                 |                             |
| <b>.</b> | Accounting (16)                                                                                                    | ACC-221 Financial Accounting (3 Credits)<br>An introduction to the field of accounting, emphasizing double-entry record keeping, preparation of balance sheets and income statements, and the uses and li<br>Prerequisites: MAT-125, MAT-212 or MAT-150 or higher-level calculus course.                              |                                 | urse to Plan                |
| 3        | Show All Terms                                                                                                    | (i) This course was attempted or already completed.                                                                                                    |                                 |                             |
|          | <ul> <li>2020 Fall Semester (5)</li> <li>2020 Spring Semester (4)</li> <li>2020 Summer Term (1)</li> </ul>                       | Requisites:<br>MAT-125 or MAT-212 or MAT-150 or Higher-level calculus course must be completed prior to registering for this course Must be completed prior to taking this<br>Offered:<br>Fall & Spring, All Years                                                                                                    | course.                         |                             |
|          | Days of Week                                                                                                    | View Available Sections for ACC-221                                                                                                    |                                 | ~                           |
|          | <ul> <li>Monday (3)</li> <li>Tuesday (5)</li> <li>Wednesday (3)</li> <li>Thursday (5)</li> <li>Friday (3)</li> </ul> Time of Day | ACC-222 Managerial Accounting (3 Credits)<br>A study of the role of accounting information in decision-making emphasizing the use of accounting data for internal management decisions. The course include<br>accounting, cost-volume-profit relationships and budgeting in business decisions. Prerequisite: ACC-221 |                                 | urse to Plan<br>flows, cost |
|          | Select time range 🗸                                                                                                    | This course was attempted or already completed.                                                                                                    |                                 |                             |
|          |                                                                                                    | Requisites:<br>ACC-221 must be completed prior to registering for this course - Must be completed prior to taking this course                                                                                                    |                                 |                             |

## Overview of Student Planning cont.

| A study of the rudiments<br>music. Not open to music |                         | , basic instrumental families and understand    |
|------------------------------------------------------|-------------------------|-------------------------------------------------|
| Credits                                              | Select a term           | Select the appropriate terr                     |
| Locations Offered                                    | 2020 Summer Term        | and then go back to your<br>"Plan and Schedule" |
| Requisites                                           | 2020 Fall Semester      | screen                                          |
|                                                      | 2021 Winter Term        | offered: Fall & Winter                          |
|                                                      | 2021 Spring Semester    | Silered. Foll & Miller                          |
|                                                      | 2021 Fall Term          |                                                 |
|                                                      | 2022 Winter Term ally o | offered: All Years                              |
|                                                      | 2022 Spring Term        |                                                 |
| Term                                                 | Select a term 🗸         |                                                 |

## Overview of Student Planning cont.

| < > 2020 Fall Semester                                  |   |      |         |                   |            |            | F                | Register Now            |                                        |
|---------------------------------------------------------|---|------|---------|-------------------|------------|------------|------------------|-------------------------|----------------------------------------|
| Tilter Sections                                         |   |      | 🔒 Print |                   |            |            | Planned: 16 Cred | dits Enrolled: 16 Credi | ts Waitlisted: 0 Cred                  |
| MUS-100: Music Fundamentals                             | × |      | Sun     | Mon               | Tue        | Wed        | Thu              | Fri                     | Sat                                    |
|                                                         | _ |      |         |                   |            |            |                  |                         | ······································ |
| View other sections                                     |   | 9am  |         | MUS-100-01        | CSC-150-02 | MUS-100-01 | CSC-150-02       |                         |                                        |
| K < 1 of 1 > N                                          |   | 10am |         | THE-115-01        |            | THE-115-01 |                  | THE-115-01              |                                        |
| MUS-100-01 Music Fundamentals<br>Seats Available: 8     |   | 11am |         |                   |            |            |                  |                         |                                        |
| Instructor: Johnson, D<br>Time: MW 9:10 AM - 10:10 AM   |   | 12pm |         | <u>BU5-432-01</u> |            | BUS-432-01 |                  | BU5-432-01              |                                        |
| Dates: 8/26/2020 - 12/8/2020<br>Location: TBD (Lecture) |   | 1pm  |         | BUS-350-01        |            | BUS-350-01 |                  | BUS-350-01              |                                        |

You have to select the course section number you are wanting for it to show up on your planning calendar

## Getting Advisor Approval

| Academics                                  | → Stude           | ent Planning | V Plan & Schedul    | e |  |  |                |  |  |  |
|--------------------------------------------|-------------------|--------------|---------------------|---|--|--|----------------|--|--|--|
| Plan your Degree and Schedule your courses |                   |              |                     |   |  |  |                |  |  |  |
| Schedule                                   | Timeline          | Advising     | Petitions & Waivers |   |  |  |                |  |  |  |
| My Adviso                                  | ors<br>aney Thede | Major)       |                     |   |  |  | Request Review |  |  |  |
| Compose a Note View Note History           |                   |              |                     |   |  |  |                |  |  |  |

You must submit your semester plan to your major/academic advisor for approval <u>PRIOR</u> to registration.

Using this button will notify your advisor that your plan needs to be approved.

## Registering your Plan

| Academics J St                                                                       | udent Planning 🗸 | Plan & So | hedule |     |     |     |                    |                     |                       |
|--------------------------------------------------------------------------------------|------------------|-----------|--------|-----|-----|-----|--------------------|---------------------|-----------------------|
| Plan your Degree and Schedule your courses                                           |                  |           |        |     |     |     |                    |                     | ٩                     |
| Schedule Timeline Advising Petitions & Waivers                                       |                  |           |        |     |     |     |                    |                     |                       |
| Comparing Semester     -         Remove Planned Courses                              |                  |           |        |     |     |     |                    |                     | ve Planned Courses    |
| i Your registration period for 2018 Spring Semester begins on 10/30/2017 at 12:00 AM |                  |           |        |     |     |     |                    |                     | Refresh               |
| ♥ Filter Sections >                                                                  | 🛗 Save to iCal   | 🗎 Print   |        |     |     |     | Planned: 3 Credits | Enrolled: O Gredits | Waitlisted: 0 Credits |
| THE-315: Principle                                                                   | es of            |           | Sun    | Mon | Tue | Wed | Tha                | Fri                 | Sat                   |
| Directing                                                                            | ×                | 12am      |        |     |     |     |                    |                     | <b>^</b>              |
|                                                                                      |                  | 1         |        |     |     |     |                    |                     |                       |

Until your registration period is open, you will see this message. When it is open, this button will change to one that reads **"Register"**.

When you have your courses both added to your plan and approved by your advisor, you may register for your course plan using this button.